## A Navigator's Guide to Thinglink Augmented Reality

This thinglink image of the Gunfighters Museum has been designed in two different formats. The first format is the click to play button that is located under each picture that will activate the characters avatar.

The second format is designed for a mobile device using Augmented Reality. Follow the instructions below to activate the Aurasma AR features in this image.

**Step One:** Download to your mobile device the Aurasma Application (*For iPhone and iPad devices use the following link [Aurasma for iDevice](https://itunes.apple.com/us/app/aurasma/id432526396?mt=8)*)

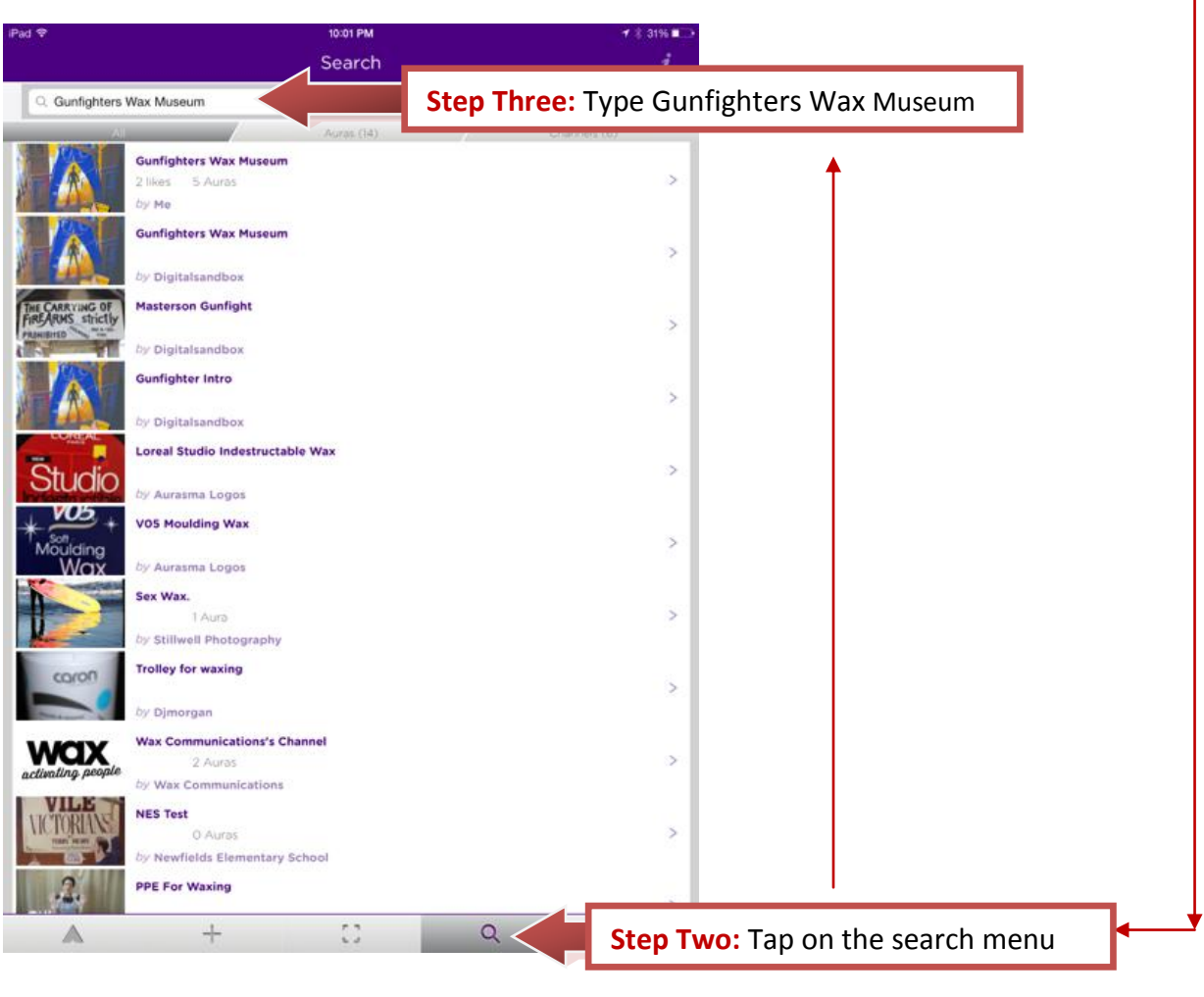

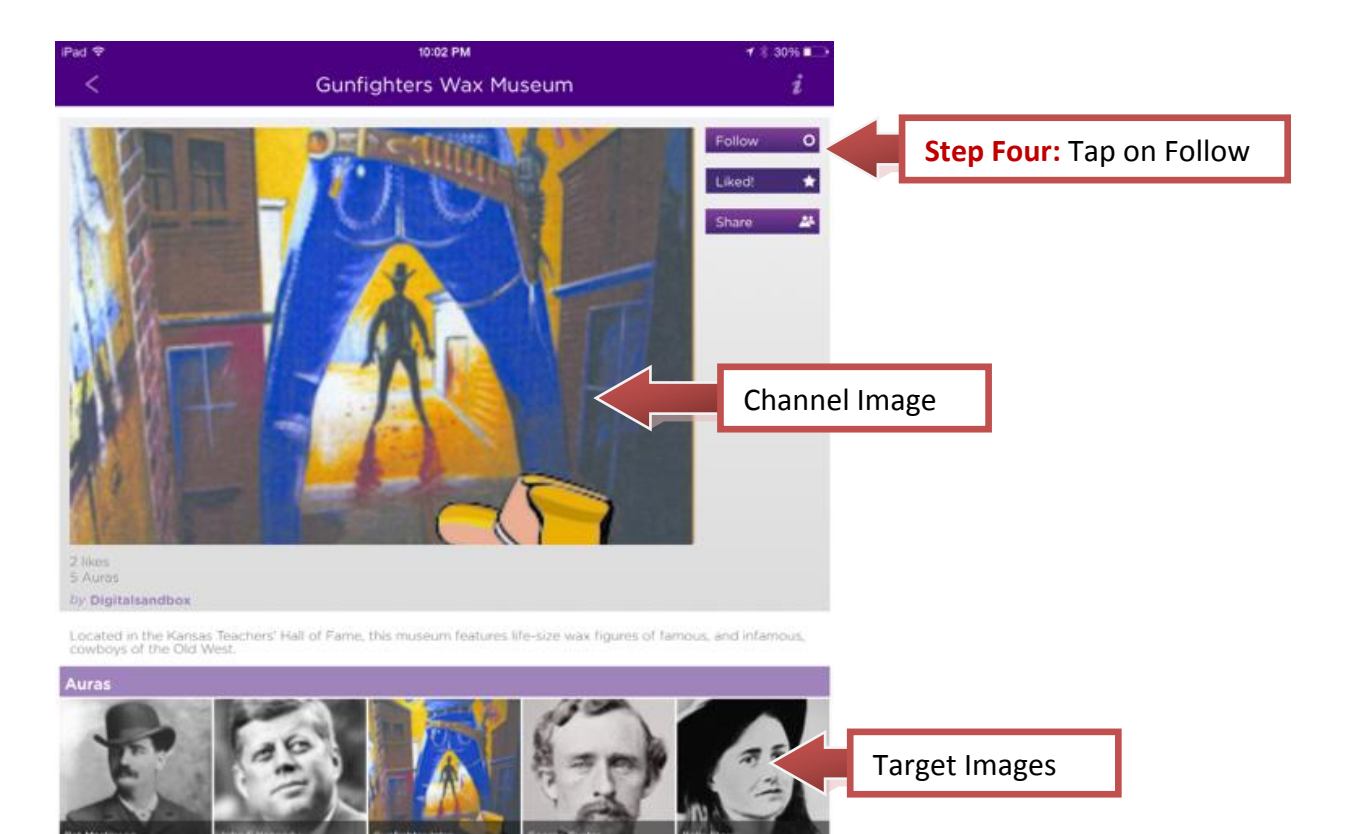

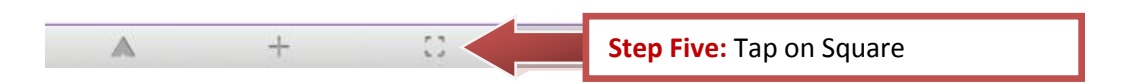

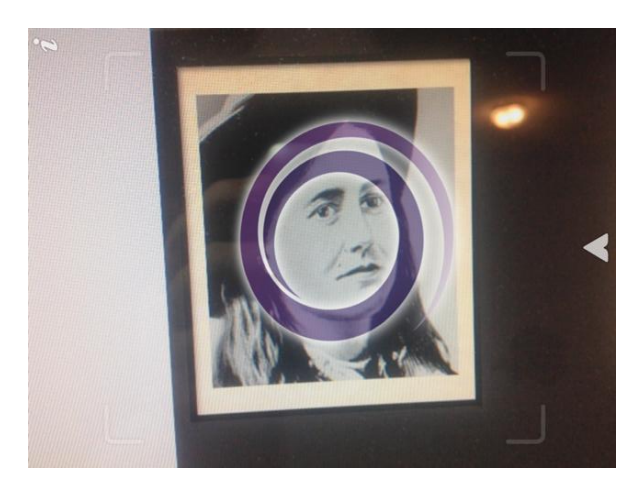

**Step Six:** Point your mobile device at one of the images on the screen until you see the avatar of that image begin to swirl. Continue to hold your mobile device in place until the is finished. The videos used for these images were created by first writing and recording a script. A character photo was then embedded into Crazy Talk.